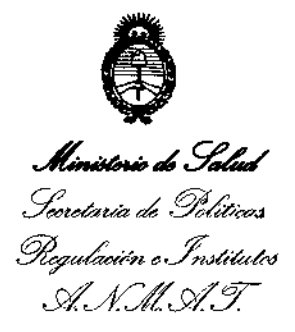

DISPOSICIÓN N°  $-13930$ 

# BUENOS AIRES, 2 1 DIC 2016

VISTO el Expediente Nº 1-47-3110-4659-16-6 del Registro de esta Administración Nacional de Medicamentos, Alimentos y Tecnología Médica (ANMAT), y

#### CONSIDERANDO:

Que por las presentes actuaciones CENTRO OPTICO CASIN S.A. solicita se autorice la inscripción en el Registro Productores y Productos de Tecnología Médica (RPPTM) de esta Administración Nacional, de un nuevo producto médico.

Que las actividades de elaboración y comercialización de productos médicos se encuentran contempladas por la Ley 16463, el Decreto 9763/64, y MERCOSUR/GMC/RES. Nº 40/00, incorporada al ordenamiento jurídico nacional por Disposición ANMAT Nº 2318/02 (TO 2004), y normas complementarias.

Que consta la evaluación técnica producida por la Dirección Nacional de Productos Médicos, en la que informa que el producto estudiado reúne los requisitos técnicos que contempla la norma legal vigente, y que los establecimientos declarados demuestran aptitud para la elaboración y el control de calidad del producto cuya inscripción en el Registro se solicita.

Que corresponde autorizar la inscripción en el RPPTM del producto médico objeto de la solicitud.

Que se actúa en virtud de las facultades conferidas por el Décreto Nº 1490/92 y Decreto Nº 101 del 16 de diciembre de 2015.

Por ello; EL ADMINISTRADOR NACIONAL DE LA ADMINISTRACIÓN NACIONAL DE MEDICAMENTOS, ALIMENTOS Y TECNOLOGÍA MÉDICA DISPONE:

1

 $\frac{2}{1}$ 

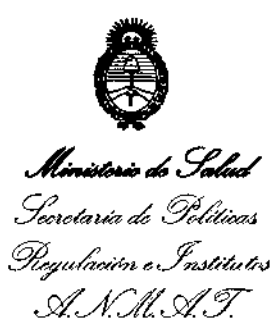

ARTÍCULO 1°,- Autorízase la inscripción en el Registro Nacional de Productores y Productos de Tecnología Médica (RPPTM) de la Administración Nacional de Medicamentos, Alimentos y Tecnología Médica (ANMAT) del producto médico marca MICRO MEDICAL DEVICES, nombre descriptivo Biómetros Ultrasónicos y nombre técnico Sistemas de Exploración por Ultrasonidos, Oftálmicos, de acuerdo con lo solicitado por CENTRO OPTICO CASIN S.A., con los Datos Identificatorios Característicos que figuran como Anexo en el Certifidado de Autorización e Inscripción en el RPPTM, de la presente Disposición y que forma parte integrante de la misma.

÷.

DISPOSICIÓN N**el 1999 O** 

ARTÍCULO 2º .- Autorízanse los textos de los proyectos de rótulo/s y de instrucciones de uso que obran a fojas 54 y 43 a 53 respectivamente.

, ! ARTICULO 30.- En los rótulos e instrucciones de uso autorizados deberá figurar la leyenda: Autorizado por la ANMAT PM-350-222, con exclusión de toda otra leyenda no contemplada en la normativa vigente.

ARTÍCULO 4º .- La vigencia del Certificado de Autorización mencionado en el Artículo 1º será por cinco (5) años, a partir de la fecha impresa en el mismo.

ARTÍCULO 5°.- Regístrese, Inscríbase en el Registro Nacíonal de produttores y ; Productos de Tecnología Médica al nuevo producto. Por el Departamento de Mesa de Entradas, notifíquese al interesado, haciéndole entrega de copia autenticada de la presente Disposición, conjuntamente con su Anexo, rótulos e instrucciones de uso autorizados. Gírese a la Dirección de Gestión de Información Técnica a los fines de confeccionar el legajo correspondiente. Cumplido, archívese.

Expediente NO 1-47-3110-4659-16-6 DISPOSICIÓN Nº

eat

 $-93930$ 

Or. ROBEGUG LEDI Subadministrador Nacional  $A.N.M.A.T.$ 

 $210 C 2016$ 

Anexo IIIB. Instrucciones de Uso / PM3S0-222

Registro de Familia de Producto Médico Clase II<br> **19930** 

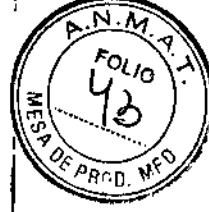

**┆** 

Sistemas de exploración por ultrasonido oftálmicos Biómetros Ultrasónicos Marca: Micro Medical Devices Modelos: PalmScan AP2000; PalmScan A2000; PalmScan P2000; PalmScan P2000FP;

PalmScan K2000; Mobile B-Scan Fabricante: Micro Medical Devices, Ine.

32945 Calabasas Rd. Suite 110. Calabasas, CA 91302, Estados Unidos

Importador: Centro Optico Casin S.A.

Tres Arroyos 824, Piso 1, CABA, Argentina

Director Técnico: Farmacéutico Zigmud Vegierski M.N. 8230

Lea atentamente las instrucciones de uso antes de utilizar el dispositivo

, Autorizado por la AN.MAT. PM350-222

Venta exclusiva a profesionales e instituciones sanitarias.

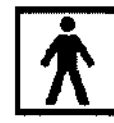

Símbolo de Seguridad de Dispositivos Médicos IEC 60417-53333: Tipo BF cumpliendo con lEC 60601-1 para proveer protección contra riesgos de descarga eléctrica. La parte del dispositivo en contacto con el paciente lleva descarga a tierra.

Símbolos de Advertenia o Cuidado. Para indicar que se requiere cuidado especial cuando se utiliza el dispositivo o un control especial donde este símbolo de halle presente o para indicar que ciertas situaciones durante el uso necesitan que el operador este consciente o tome medidas para evitar consecuencias indeseables.

No deseche los Dispositivos Médicos Electrónicos en recipientes regulares. Para una disposición final adecuada de éste tipo de dispositivo siga las instrucciones locales que rigen sobre cómo disponer de estos elementos.

CENTRO OPTICO CASIN Leandro Leiro epresentante Legal

 $\overline{d}$ 

DIFECTOR TECNICO **OPTICO CASIN** 

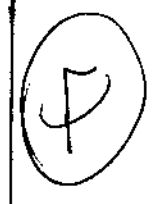

Página 1 de 11

Anexo IIIB. Instrucciones de Uso / PM350-22;

Registro de Familia de Producto Médico Clase I

 $\overline{N}$ FOLIO

an A

٦,

 $\_\,\_\,\$  S $\bf 930$  Sólo se deben utilizar las sondas (transductores) y otros componentes provistos y aprobados por Micro Medical Devices para todos los modelos de PalmScan.

Sonda 50Mhz para paquímetro

, Sonda 100MHz para A-Sean

Todos los servicios de reparación y/o mantenimiento deben ser realizados por personal autorizado por Micro Medical Devices

# INDICACIONES DE USO

,

 $\cdot$ 

Medición biométrica de las estructuras del ojo humano tales como largo axil, profundidad de cámara anterior, espesor del cristalino, espesor corneal y cálculo de la potencia dióptrica de lentes intraoculares a implantar.

### EXACTITUD y ALCANCE DE PALMSCAN

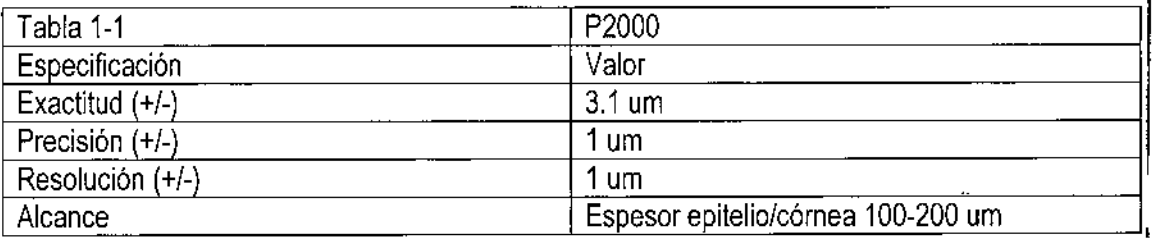

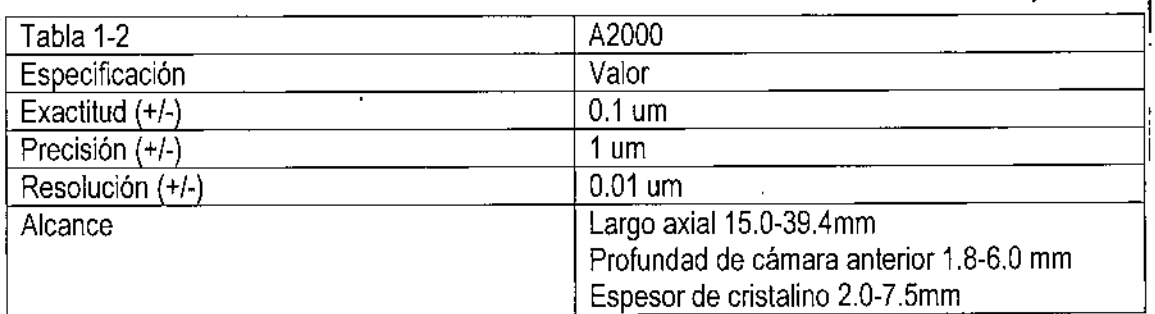

Ŋ

CENTRO OPTICO CASIN Leandro Leiro Representante Legal

IUD VEEIERSKI IRBCTOR THONIC .<br>CO CASIN

,

Página 2 de 11

 $\sim$ 

 $\widetilde{N}$ **FOLIO** 

**ROE PROD** 

Anexo IIIB. Instrucciones de Uso / PM350-24

Registro de Familia de Producto Médico Clase I

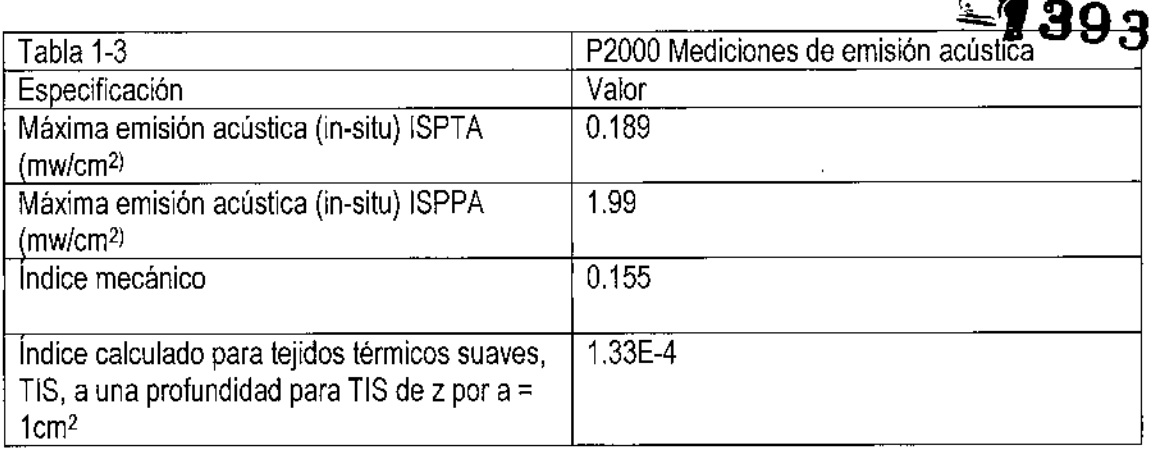

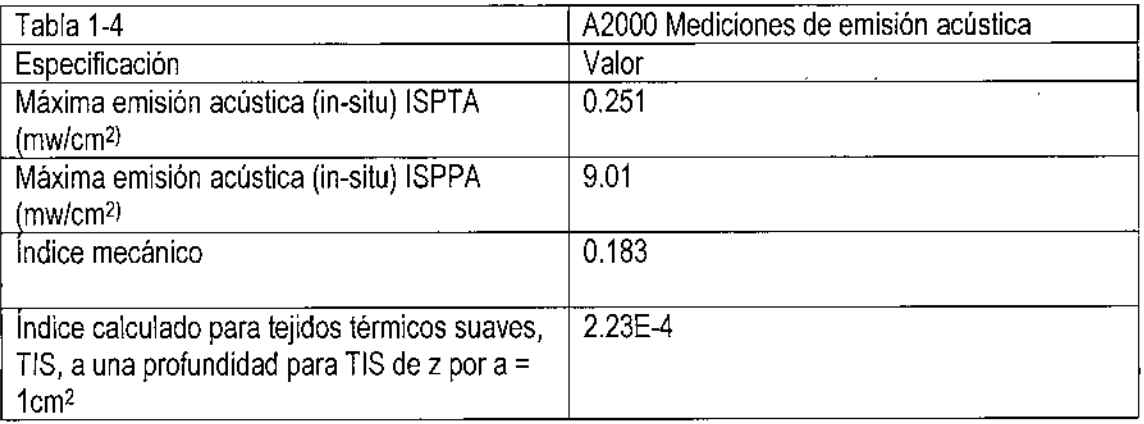

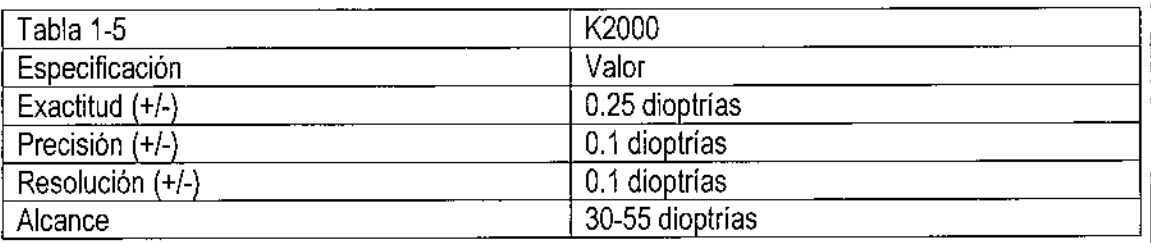

#### CONDICIONES DE ALMACENAMIENTO

Los dispositivos PalmScan y las sondas (transductores) pueden ser almacenados entre los -20°C y los +50'C.

Protegerlos de la luz directa del sol durante el uso y almacenamiento

#### INSTRUCCIONES PARA LA LIMPIEZA

/: *Nota. Ningún componente* **o** *accesorio de PalmScan* **es** *entregado en condición de esterilidad.*

CENTRO OPTICO CÁSIN Leangro Leiro Represeptante Legal

ZiGM :GIEÑSKI **DIR** .o **GASIN** 

Página 3 de 11

Anexo 1I1B.Instrucciones de Uso / PM350~222

Registro de Familia de Producto Médico Clase II<br>—————————————————————————————————

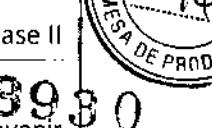

FOLIO

Mantenga limpias las puntas de las sondas utilizando agua destilada y una gasa. Para prevenir contaminación entre pacientes, después de utilizar en un paciente limpie la sonda con un hisopo de algodón embebido en alcohol isopropil al 70% y sumeria la sonda durante 10 minutos en alcohol isopropil al 70%. Enjuague la sonda con agua destilada estéril para remover el alcohol,

La pantalla de la PalmSean puede limpiarse con un paño húmedo en jabón neutro. No sumerja la pantalla en agua.

Inspeccione visualmente la sonda y sus partes ensambladas antes de utilizarla para asegurarse que no existen daños en los componentes ni rasgaduras o cortes en el cable que puedan causar descargas indeseadas ni filtraciones de líquidos durante la limpieza.

#### CONDICIONES DE OPERACiÓN

**: Contraindicaciones:** No existen contraindicaciones para el uso de PalmScan

**Condiciones electromagnéticas de los lugares de utilización:** PalmScan está diseñado para ser utilizado en los siguientes ámbitos:

Hospitales, Clínicas Médicas, Locales Comerciales, Áreas residenciales, Áreas rurales. Todos los ensayos de compatibilidad electromagnética e inmunidad fueron conducidos de acuerdo con EN 60601-1-2:2014 Directivas de Equipamiento Médico Eléctrico

**Interferencia Electromagnética:** Los dispositivos han sido testeados y se ha comprobado que cumplen con los limites para dispositivos médicos de acuerdo a iEC60601-1-2: 2007.

Estos límites fueron establecidos para proveer protección razonable contra la interferencia peligrosa en instalaciones médicas promedio. Estos dispositivos generan y emiten energia en forma de radiofrecuencia y si no se instalan y utilizan de acuerdo con las instrucciones pueden generar interferencia peligrosa a otros dispositivos en las cercanías. No hay garantías de que las interferencias no se produzcan en un ambiente determinado.

Si los dispositivos generan interferencia sobre otros equipos el usuario puede comprobarlo al apagar y encender el dispositivo, al tiempo que puede intentar corregir la interferencia mediante alguna de éstas acciones:

- Reorientar la localización el dispositivo receptor
- Aumentar la separación fisica entre el dispositivo y otros aparatos

**Carga del dispositivo:** Para cargar el dispositivo conecte el cargador a la red eléctrica evitando compartir el tomacorriente con otros dispositivos.

**Condiciones ambientales de operación:** Los dispositivos PalmScan pueden ser utilizados en ambientes con temperaturas comprendidas entre los O°C y los 40°C, con una humedad relativa ambiente de entre 20% y 85%

CENTRO OPTICO CASIN Leandro Leiro Representanto Legal

سركر

GI ERSKI iCΩ CASIN

Página 4 de 11

CENTRO OPTICO CASIN Anexo IIIB. Instrucciones de Uso / PM350 2

 $-43930$ 

,

Registro de Familia de Producto Médico Clase PEPRO

Precaución: Las sondas jamás deben ser puestas en autoclave o sometidas a calor extremo. Como normal general las instrucciones de limpieza enumeradas anteriormente son suficientes para limpiar y desinfectar las sondas durante su uso normal.

#### ARMADO E INSTALACiÓN

El software ya se encuentra instalado en el dispositivo. Para iniciar la operación del dispositivo utilice el cable USB que se provee para conectar la sonda con la PalmScan a través de puerto micro-USB en el lateral de PalmSean. A continuación inicie el dispositivo seleccionando el ícono PalmSean en el escritorio digital.

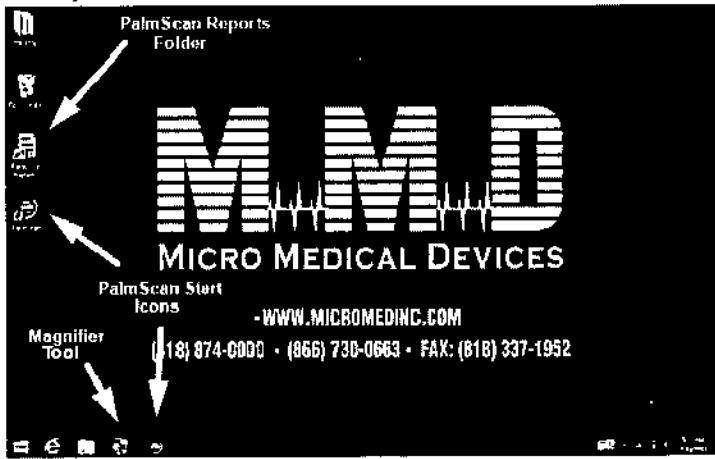

### Calibración para el modo K2000

El dispositivo PalmScan debe ser calibrado previo a su utilización en modo K2000 (PalmScan K200).

El dispositivo viene calibrado de fábrica pero la calibración debe ser chequeada para asegurar un funcionamiento adecuado especialmente si la sonda ha sido sometida a un alto nivel de vibración, cambios bruscos de temperatura o conectada a una nueva tablet.

Existen dos pasos previos para preparar el dispositivo antes de su operación.

Paso 1- Control de ganancia automática

**CENTRO OPTICO CASIN** Leandro Leiro Representante Legal

Z,GMUD) VEGIDRSKI DIRE**LIQS** TECHICO C3 GA5IN

Página 5 de 11

#### **CENTRO OPTICO CASIN S.A**  $\sim$   $\sim$   $\sim$

 $S^{\text{long}}$  . Found the  $\sqrt{S}$ Anexo IIIB. Instrucciones de USO / PM35  $4242$   $1/\sqrt{2}$ 

Registro de Familia de Producto Médico Clase ------------------------ \_\_ <sup>o</sup> :4-.,.,,, ,. \'l,,' ~

El ajuste de la ganancia automática es necesario para asegurar parametros adecuados dentro el sistema. Para realizar este paso, primero seleccione el "Ajuste de auto ganancia" como muestra la siguiente figura.

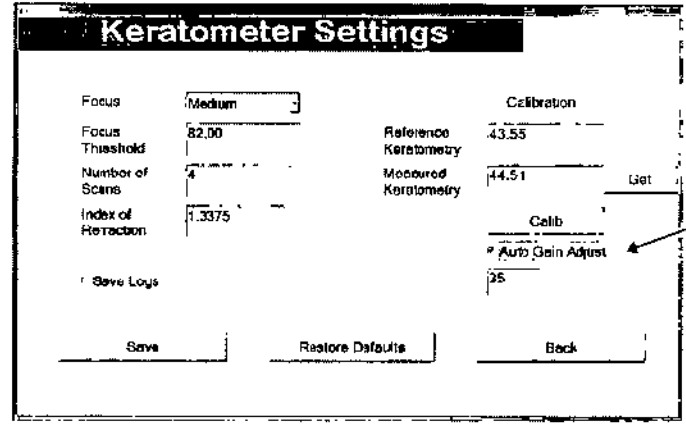

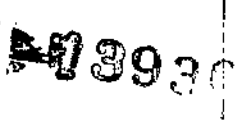

*:' • 'Y"*

Seleccione el botón SAVE para pasar a la pantalla Keratometer Scan y coloque la sonda de queratometría sobre la tarjeta de ajuste de ganancia provista con el equipo como se muestra en la figura 7.4 y seleccione el botón SCAN.

El sistema ajustará automáticamente el valor de la ganancia de la camara y lo almacenará en la memoria para futuros usos.

El valor de este parámetro podrá ser chequeado desde la pantalla SETTINGS.

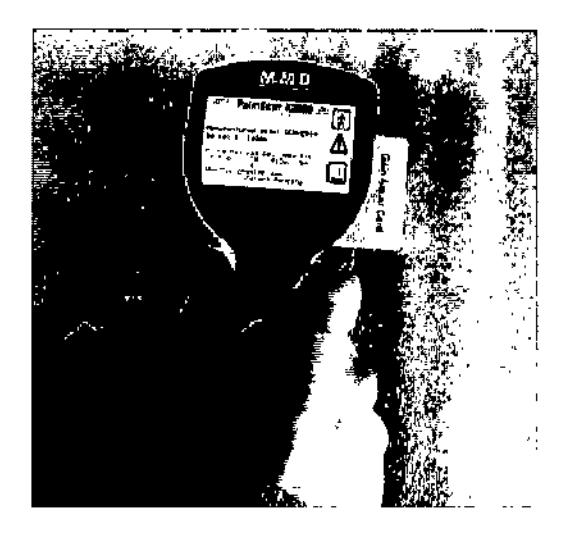

Paso 2- Calibración

El dispositivo asegura la correcta calibración utilizando una lente de calibración incorporada en la tapa del lente.

Para calibrar el dispositivo, siga los siguientes pasos.

• Coloque el selector en un valor alto (100 o más)

CENTRO OPTICO CASIN Leandro Veiro Representante Legal

Zigmu OIREe ASIN CENTR

Página 6 de 11

*",.M.~*  $\overbrace{r_{\text{OLIO}}}^{\text{N.M.}}$ 

 $x' \sim \mathscr{A}$ 

Anexo IIIB. Instrucciones de Uso / PM350-22

Registro de Familia de Producto Médico Clase IN<sup>2</sup> De <sub>PROD.</sub> W<br> **QQQQ** 

- Inserte completamente la tapa de la lente de calibración hasta visualizar los 16 puntos de luz en el marco de la imagen
- Inicie el escaneo
- En esta posición las luces blancas brillantes deben estar con un enfoque nítido. ( vea la figura  $7.8$ )
- Baje el nivel de foco desde alto hacia bajo, el dispositivo empieza la captura de imágenes
- Una vez que la captura finaliza utilice el botón SETEOS para navegar a la pantalla SETEOS del dispositivo
- Seleccione el botón GET para recuperar los valores promedio K medidos. Asegúrese que los valores de referencia de queratometría están seteados a 43.55 Oioptrias
- Seleccione el botón CALlB para calcular los valores correctos de calibración
- Seleccione OK para desaparecer el mensaje" Calibración completada"
- Seleccione SAVE y vuelva a la pantalla de capturas
- Sin ajustar la tapa de la lente, mida la curvatura del lente de calibración y asegúrese de que el promedio de los valores K sea de 43.55 Dioptrías +/- 0.05 Dioptrías.

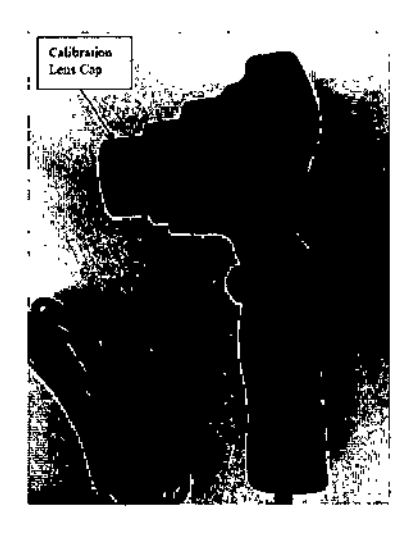

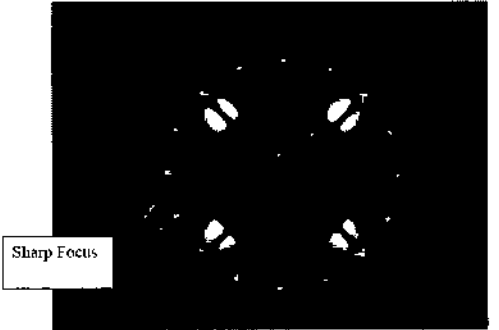

Figura 7.8

 $\mathcal{L}$ 

**CENTRO OPTICO CASIN** Leandro/Leiro Regresentante Opgal

ZGMUN VEGIFRSKI  $100$  $2AS<sub>i</sub>N$ 

.Anexa IIIB. Instrucciones de Uso / PM35

Registro de Familia de Producto Médico Clas

#### CONSUMO DE ENERGíA Y CARGA

 $-13930$ 

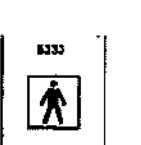

~ El dispositivo PalmScan es operado por bateria aislada y no funcionará mientras el cargador esté conectado a la red eléctrica.

El dispositivo utiliza la fuente de poder incorporada en la table! para su propia alimentación por io cual es importante prestar atención a las recomendaciones de consumo y recargar la batería periódicamente,

PalmScan es un dispositivo con puerto de alimentación USB 5V 500 m A

#### **Recomendaciones:**

- Desconecte el cable de alimentación USB para conservar la carga de la batería cuando el dispositivo no se encuentra en uso.
- Apague el sistema Windows completamente mientras no utiliza el dispositivo. Encender el sistema nuevamente demora alrededor de 10 segundos.
- Cargue la batería del dispositivo regularmente cuando el sistema de ultrasonido no está en uso para prevenir quedar sin energía cuando se requiera el sistema de ultrasonido.
- Inicie el software de PalmScan luego de conectar la sonda apropiada para que el dispositivo reconozca la sonda, de otro modo deberá seleccionar el botón Iink\_USB para reconocer la sonda.
- Asegúrese que el botón verde es visible antes de iniciar una lectura con la sonda.

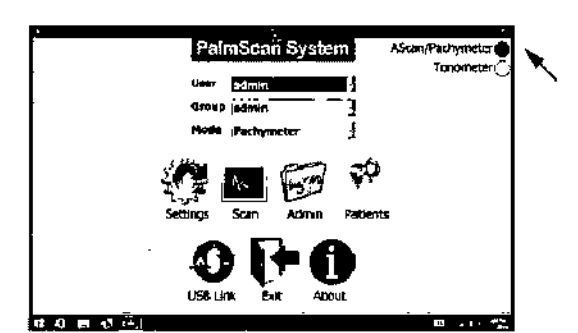

**CENTRO OPTICO CASIN** Leandro Leiro Representants Legal

c  $\mathsf{FR}\mathsf{SK}$ l TORI TEKNICO ור<br>נולן<br>3. **b'** CASII

Ñл OLIO

 $2\epsilon$   $\overline{P}$ ROD

Anexo IIIB. Instrucciones de Uso / PM350-2

Registro de Familia de Producto Médico Clase II

Las siguientes imágenes muestran la PalmScan y la conexión del cable USB para las diferentes sondas y modos de operación.

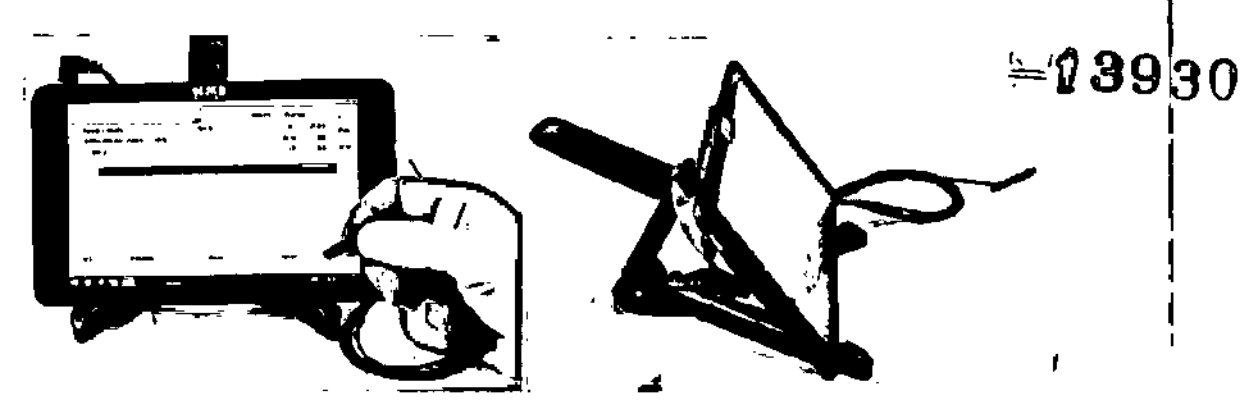

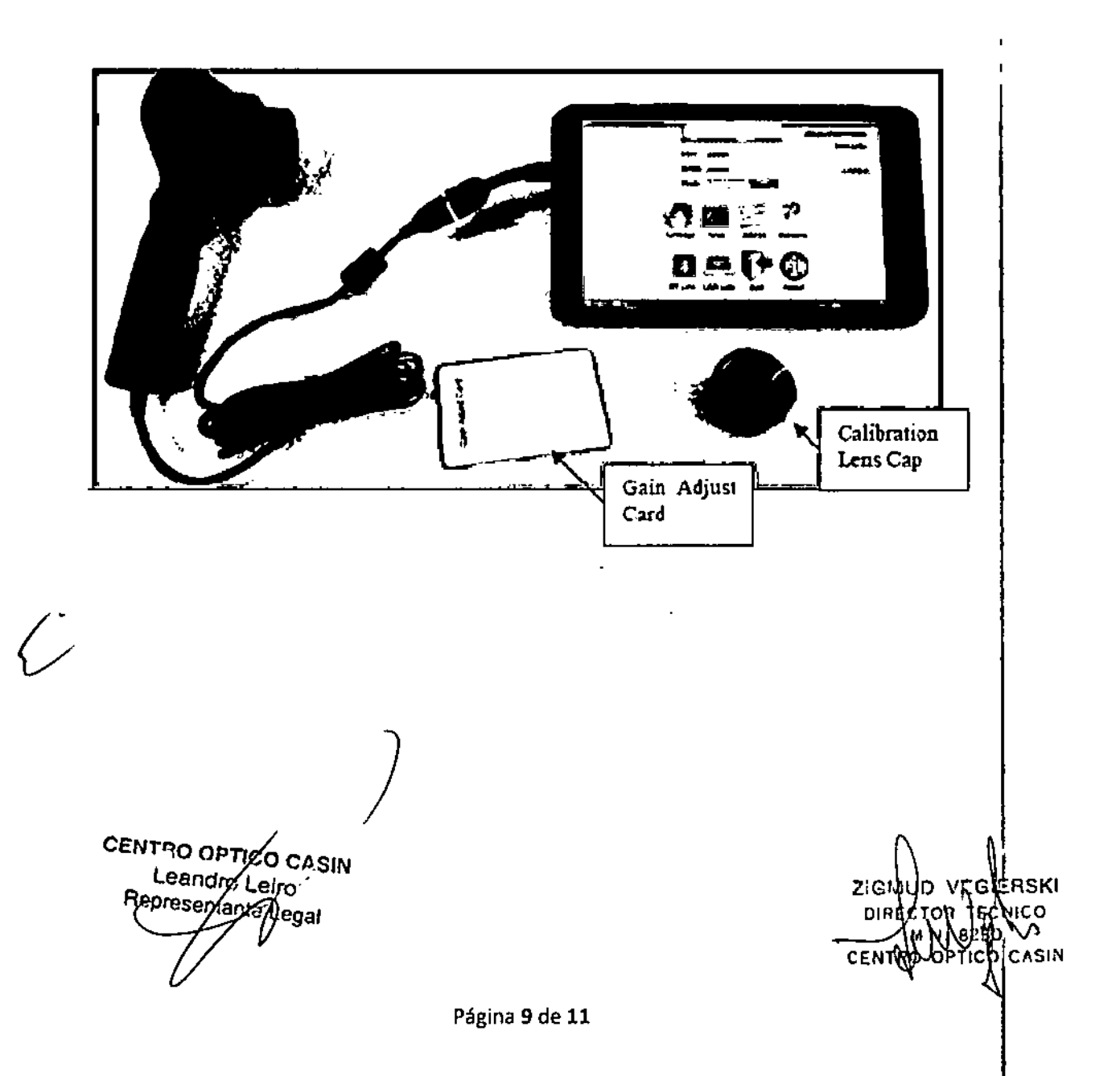

 $-13930$ 

 $\overline{\mathsf{N}\cdot\mathsf{M}}$ FOLIO

.<br>ROD

Anexo IIIB. Instrucciones de Uso / PM350-22

Registro de Familia de Producto Médico Cla

#### **Conexiones erróneas en modo Paquímetro**

Si la sonda para modo A-Scan (10MHz) es conectada en el puerto marcado como Paquímetro, en modo paquímetro,la vista de la forma de onda aparecerá como se indica en la figura 3.0.0

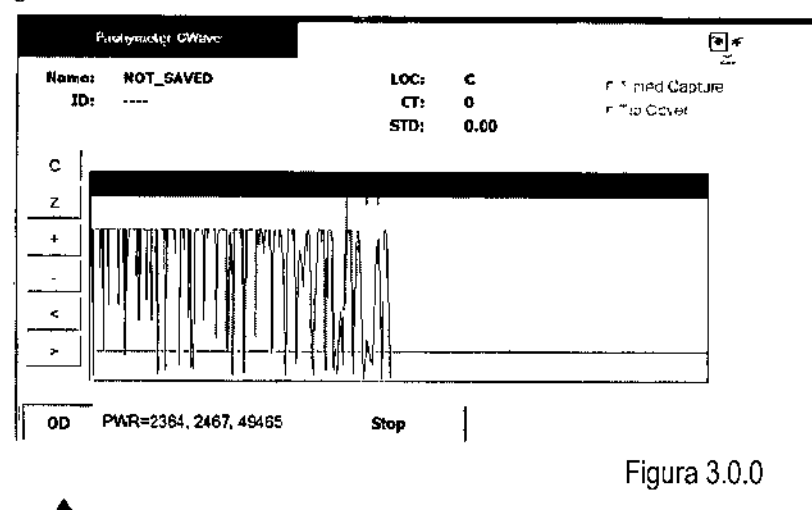

.&.Si la sonda para modo paquimefro (50MHz), en modo paquimetro, se conecta en el puerto incorrecto marcado como modo A-Scan, la forma de onda aparecerá en la pantalla como se indica en la figura 3.3.0.1

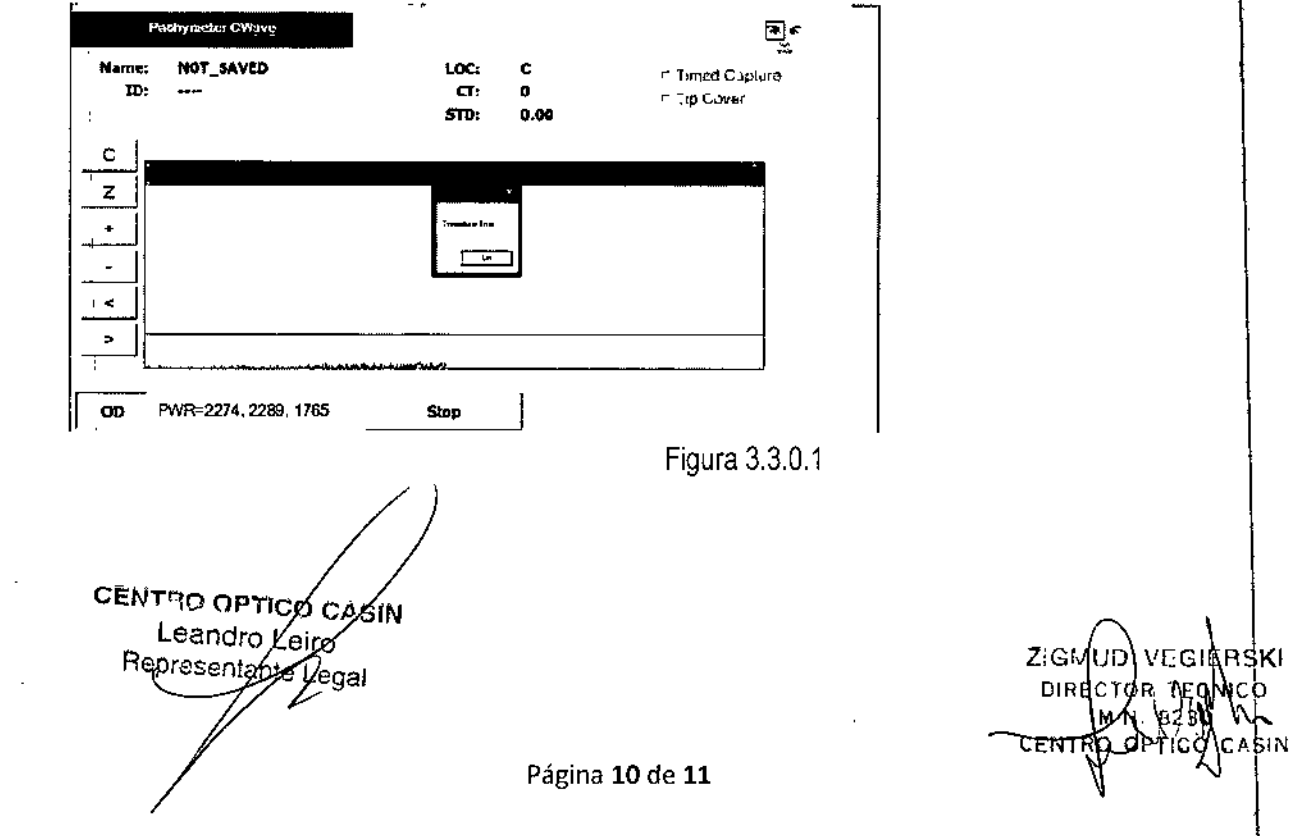

o<sub>l lo</sub>

Anexo IIIB. Instrucciones de Uso / PM350 ≥

Registro de Familia de Producto Médico Clas **AF AROD** 

Conexiones erróneas en modo A-Scan

Si la sonda paquímetro es conectada en el puerto marcado como A-Scan, un forma de onda incorrecta aparecerá en la pantalla tal como se muestra en la figura 4.0.0

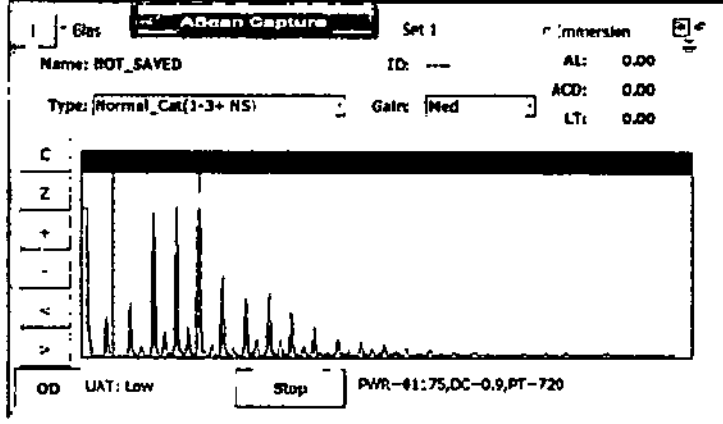

Figura 4.0.0

Si la sonda A-Scan es conectada en el puerto marcado como paquímetro, una forma de onda incorrecta aparecerá en la pantalla tal como se muestra en la figura 4.0.1

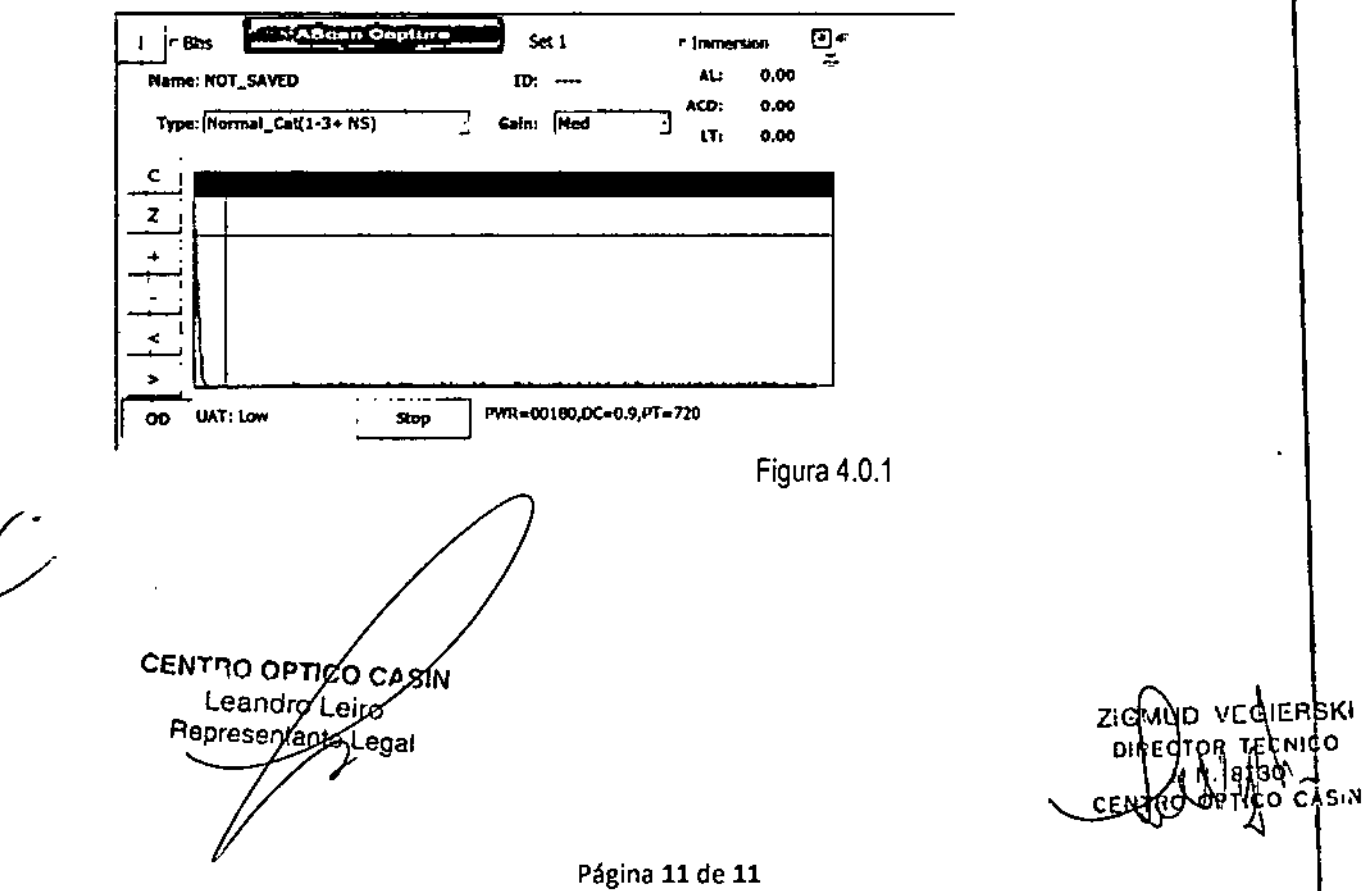

Anexo IIIB. Rótulos / PM350 2

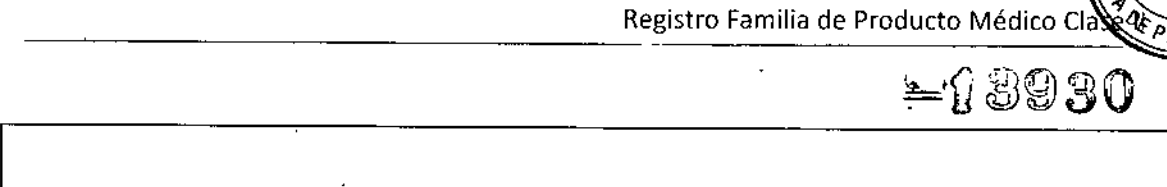

Sistemas de exploración por ultrasonido oftálmicos 1 Biómetros Ultrasónicos Marca: Micro Medical Devices Modelos:xxxxxxxx Serie:xxxxxxxxxx Fabricante: Micro Medical Devices, Inc. 32945 Calabasas Rd. Suite 110. Calabasas, CA 91302, Estados Unidos <sup>1</sup> Importador: Centro Optico Casin S.A. Tres Arroyos 824, Piso 1, CABA, Argentina Director Técnico: Farmacéutico Zigmud Vegierski M.N. 8230 I Lea atentamente las instrucciones de uso antes de utilizar el dispositivo Autorizado por la A.N.M.A.T. PM350-222 Venta exclusiva a profesionales e instituciones sanitarias. I

CENTRO OPTICO CASIN Leandro Leiro Representante Legal

I

Z'G ਇਸ਼sk⊓ o,

I I I

 $\mathbf{I}$ 

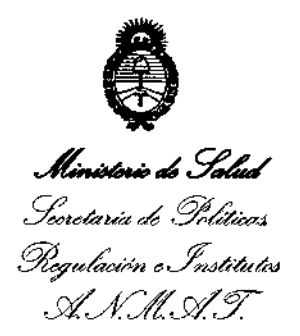

### **ANEXO** CERTIFICADO DE AUTORIZACIÓN E INSCRIPCIÓN

Expediente Nº: 1-47-3110-4659-16-6

El Administrador Nacional de la Administración Nacional de Medicamentos, Alimentos y Tecnología Médica (ANMAT) certifica que, mediante la Disposición Nº 』1950, y de acuerdo con lo solicitado por CENTRO OPTICO CASIN S.A., se autorizó la inscripción en el Registro Nacional de Productores y Productos de Tecnología Médica (RPPTM), de un nuevo producto con los siguientes datos identificatorios característicos:

Nombre descriptivo: Biómetros Ultrasónicos,

Código de identificación y nombre técnico UMDNS: 11-389 - Sistemas de Exploración por Ultrasonidos, Oftálmicos.

Marca(s) de (los) producto(s) médico(s): MICRO MEDICAL DEVICES.

Clase de Riesgo: Clase II.

Indicación/es autorizada/s: Medición biométrica de las estructuras del ojo humano tales como largo axial, profundidad de cámara anterior, espesor del cristalino, espesor corneal y cálculo de la potencia dióptrica de lentes intraoculares a implantar.

Modelos: PalmScan AP2000;

PalmScan A2000:

PalmScan P2000;

PalmScan P2000FP;

PalmScan K2000:

Mobile B-Scan.

Condición de expendio: Venta exclusiva a profesionales e instituciones sanitarias. Nombre del Fabricante: MICRO MEDICAL DEVICES, INC.

Lugar/es de elaboración: 23945 Calabasas Rd. Suite 110, Calabasas, CA 91302, Estados Unidos.  $\overline{1}$ 

 $.11$ 

Se extiende a CENTRO OPTICO CASIN S.A. el Certificado de Autorización e Inscripción del PM-350-222, en la Ciudad de Buenos Aires, a<br>2.1.01C.2010 ..., siendo su vigencia por cinco (5) años a contar de la fecha de su emisión.

DISPOSICIÓN Nº

 $-13930$ 

**Dr. HOSER#O LUDU** Subadministrador Nacional A.N.M.A.T.

.<br>.